## Telepractice Troubleshooting

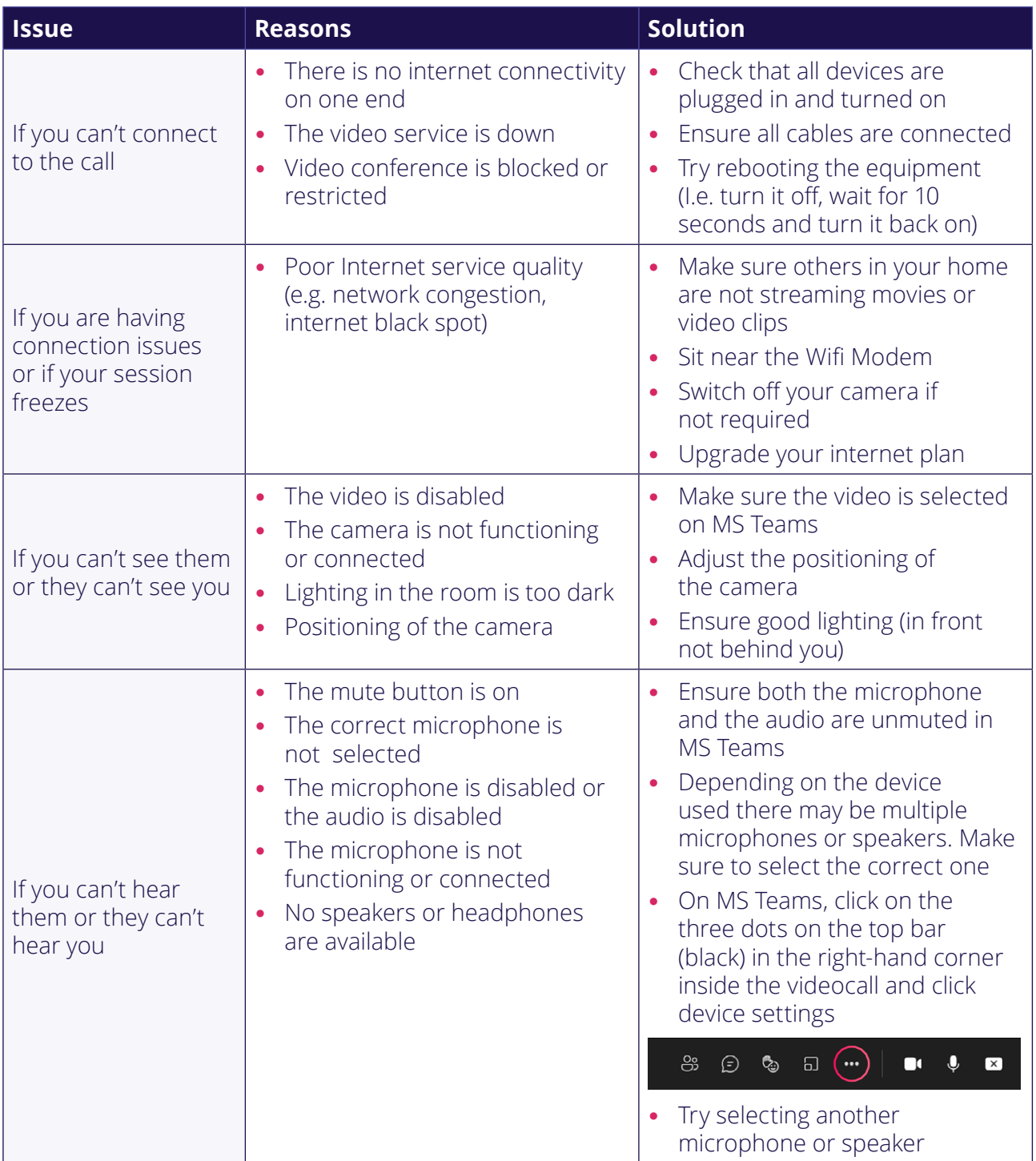

Continues on next page

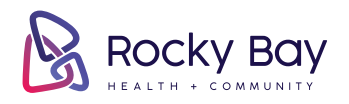

your partner in possibility • rockybay.org.au

 $\mathbf{0} \mathbf{0} \mathbf{0}$ RB002-TPTrbl-FEB22

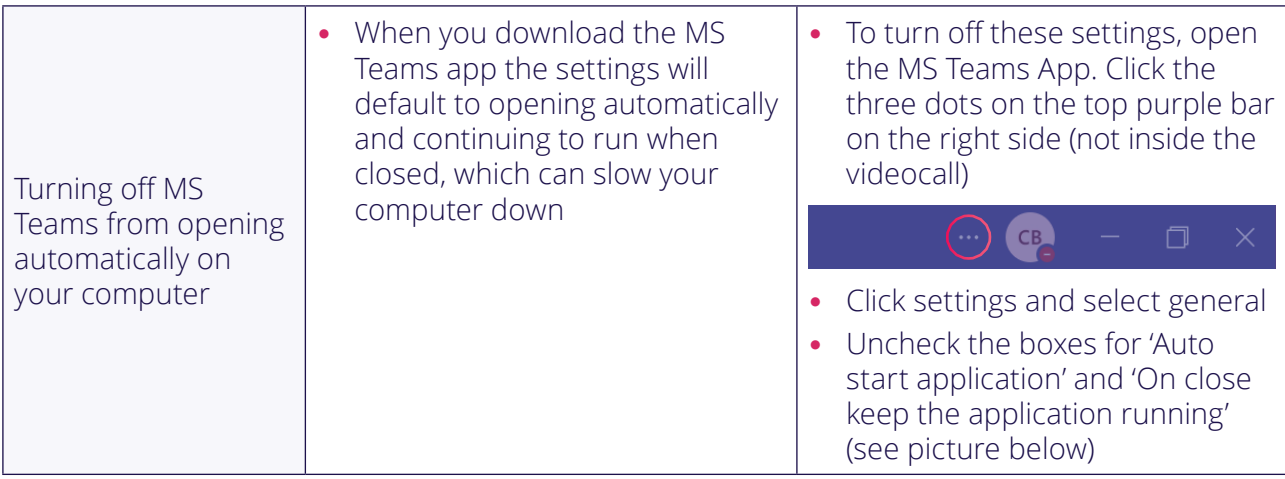

## Settings

ξος General **Theme**  $\boxed{2}$  Accounts è Plans and upgrades **h** Privacy Default Dark High contrast Q Notifications  $\odot$  App permissions Application To restart, right-click the Teams icon in the taskbar, then select Quit. Then reopen Teams. Auto-start application  $(\Box)$ □ Open application in background  $(\Box)$ On close, keep the application running □ Disable GPU hardware acceleration (requires restarting Teams) Register Teams as the chat app for Office (requires restarting Office □ applications) □ Enable logging for meeting diagnostics (requires restarting Teams) Open new chat in Main window O New window

## **If you are still having problems call your therapist who will be happy to help you.**

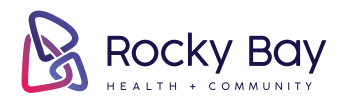

6 © O (in) RB002-TPTrbl-FEB22

 $\times$